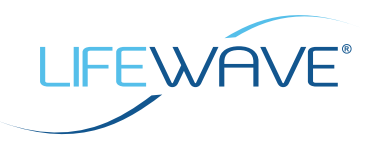

## *Enrolling a new distributor is easy; we have 2 options for you to get started:*

## **OPTION 1:**

Visit LifeWave's website at **www.lifewave.com** and click Sign Up, this will ask you for the Sponsor ID. Next, click I agree to the consent to electronic record. Then select your country, click continue. Now go to Step 1 for further instructions.

## **OPTION 2:**

Visit LifeWave's website at **www.lifewave.com** and login as a member by using your username and password. This will get you into the back office. Click on **Organization** on the menu bar. Next, click on **Enroll New**, then click **I agree** to the consent to electronic record. Then select your country, click **continue**. Now go to Step 1 for further instructions.

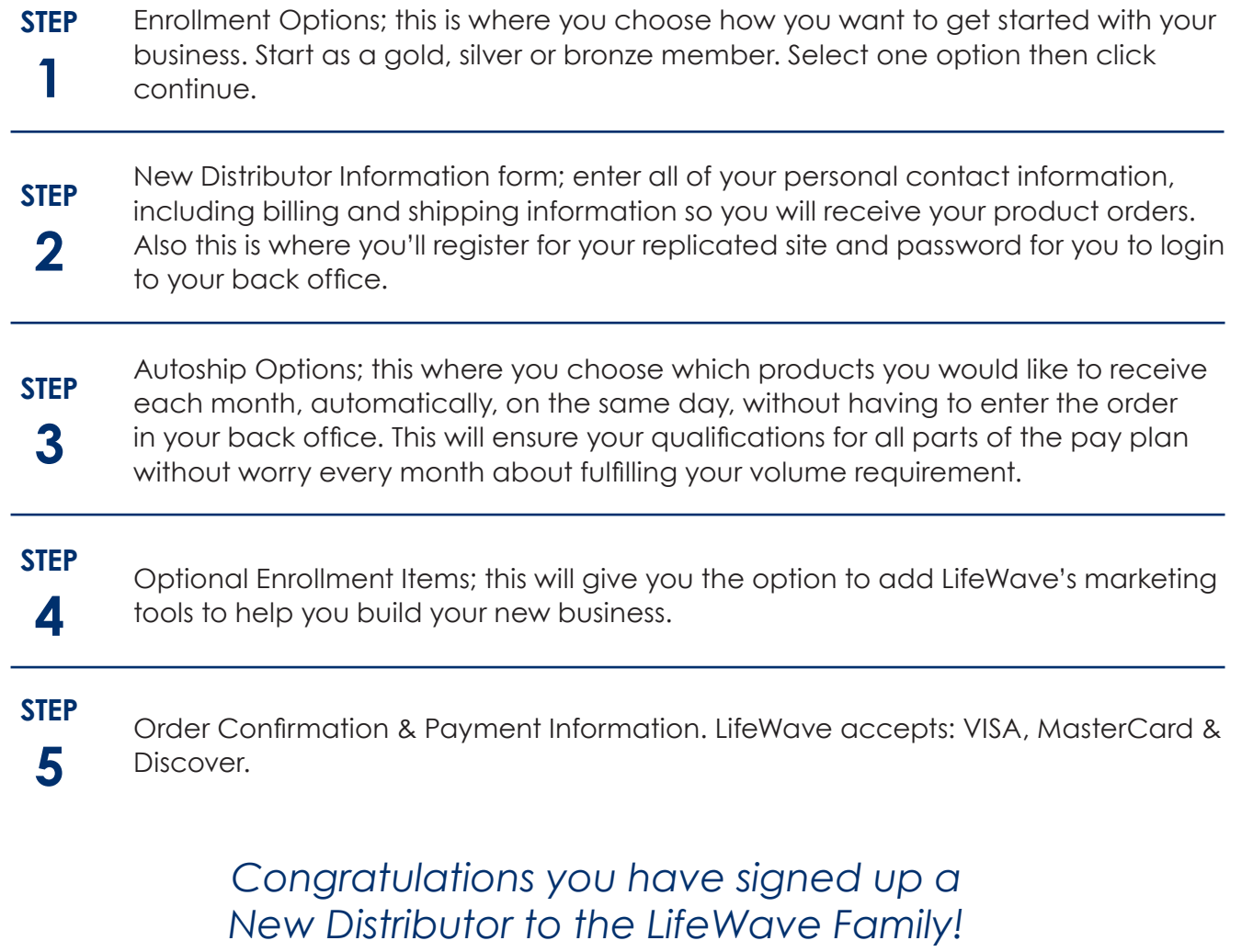